# رشنلا نيوكت لاثمو عزوم يف FlexVPN: IPv6 لصتملا Ï

# المحتويات

المقدمة المتطلبات الأساسية المتطلبات المكونات المستخدمة التكوين <mark>الرسم التخطيطي للشبكة</mark> شبكة النقل شبكة ترابية التكوينات بروتوكولات التوجيه تكوين الموزع التكوين الذي تم التحدث به التحقق من الصحة جلسة التحدث إلى المركز جلسة تحاور استكشاف الأخطاء وإصلاحها

## المقدمة

يصف هذا المستند تكوينا شائعا يستخدم طريقة اتصال FlexVPN® IOS Cisco ونشر الموزع في بيئة 6IPv. كما توسع في المفاهيم التي تمت مناقشتها في [FlexVPN: تكوين شبكة LAN الأساسية الخاصة ب 6IPv إلى تكوين](/content/en/us/support/docs/security/flexvpn/115783-flexvpn-ip-lan-00.html) [شبكة LAN](/content/en/us/support/docs/security/flexvpn/115783-flexvpn-ip-lan-00.html).

# المتطلبات الأساسية

### المتطلبات

توصي Cisco بأن تكون لديك معرفة بالمواضيع التالية:

- Cisco IOS FlexVPN
	- بروتوكولات التوجيه

### المكونات المستخدمة

تستند المعلومات الواردة في هذا المستند إلى إصدارات البرامج والمكونات المادية التالية:

- الجيل 2 لموجهات الخدمات المدمجة من 2G ISR (Cisco(
- برنامج IOS الإصدار 15.3 (أو الإصدار 15.4T للأنفاق الديناميكية التي يتم التحدث بها باستخدام IPv6) من **Cisco**

تم إنشاء المعلومات الواردة في هذا المستند من الأجهزة الموجودة في بيئة معملية خاصة. بدأت جميع الأجهزة المُستخدمة في هذا المستند بتكوين ممسوح (افتراضي). إذا كانت شبكتك مباشرة، فتأكد من فهمك للتأثير المحتمل لأي أمر.

# التكوين

ملاحظة: أستخدم [أداة بحث الأوامر](//tools.cisco.com/Support/CLILookup/cltSearchAction.do) (للعملاء [المسجلين](//tools.cisco.com/RPF/register/register.do) فقط) للحصول على مزيد من المعلومات حول الأوامر المستخدمة في هذا القسم.

بينما يستخدم مثال التكوين هذا ومخطط الشبكة 6IPv كشبكة النقل، يستخدم تضمين التوجيه العام (GRE (عادة في عمليات نشر FlexVPN. يسمح إستخدام GRE بدلا من IPsec للمسؤولين بتشغيل 4IPv أو 6IPv أو كليهما عبر نفس الأنفاق، بغض النظر عن شبكة النقل.

### الرسم التخطيطي للشبكة

#### شبكة النقل

هذا رسم بياني لشبكة النقل المستخدمة في هذا المثال:

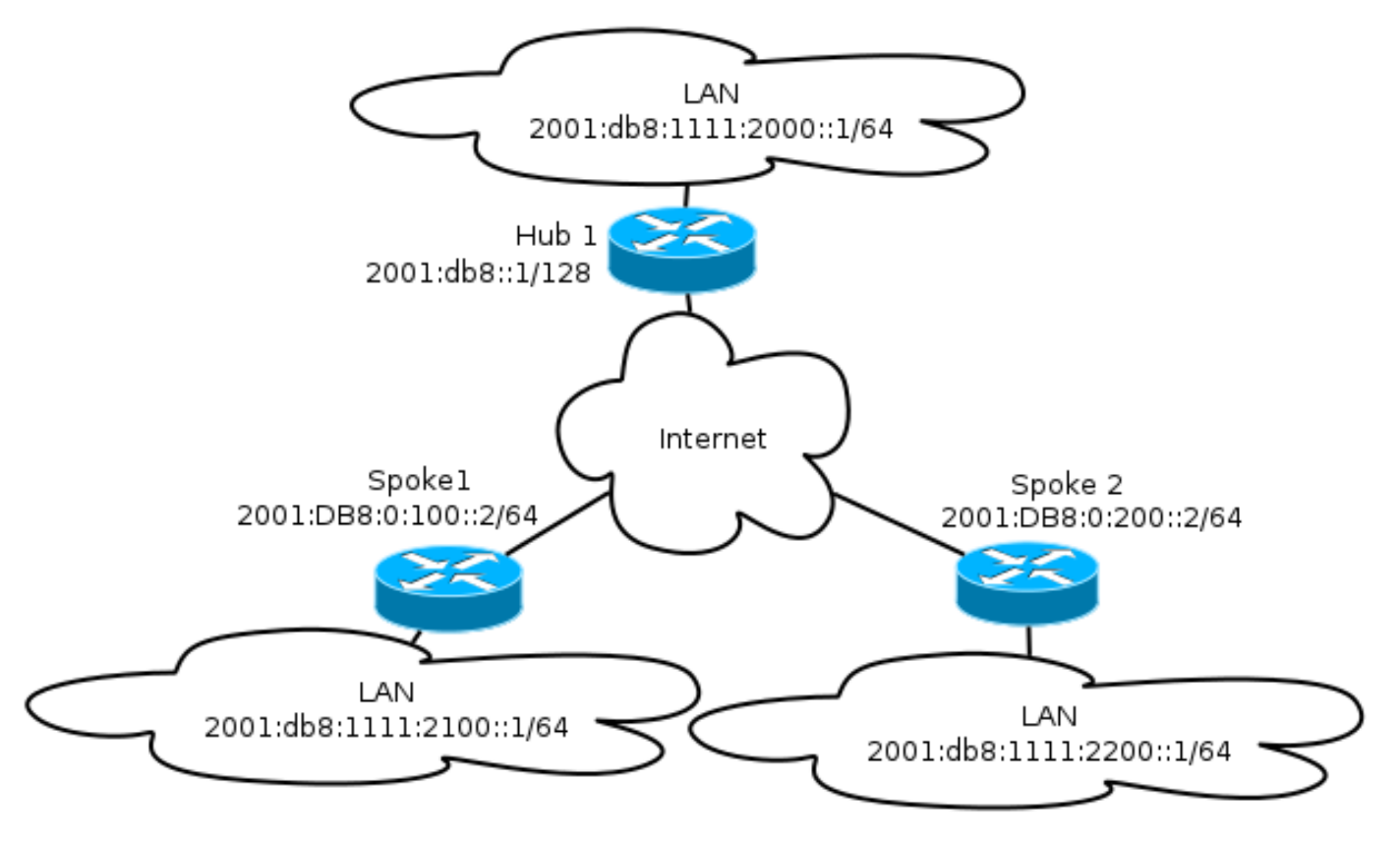

#### شبكة ترابية

هذا رسم بياني لطبولوجيا الشبكة التغشية الأساسية المستخدمة في هذا المثال:

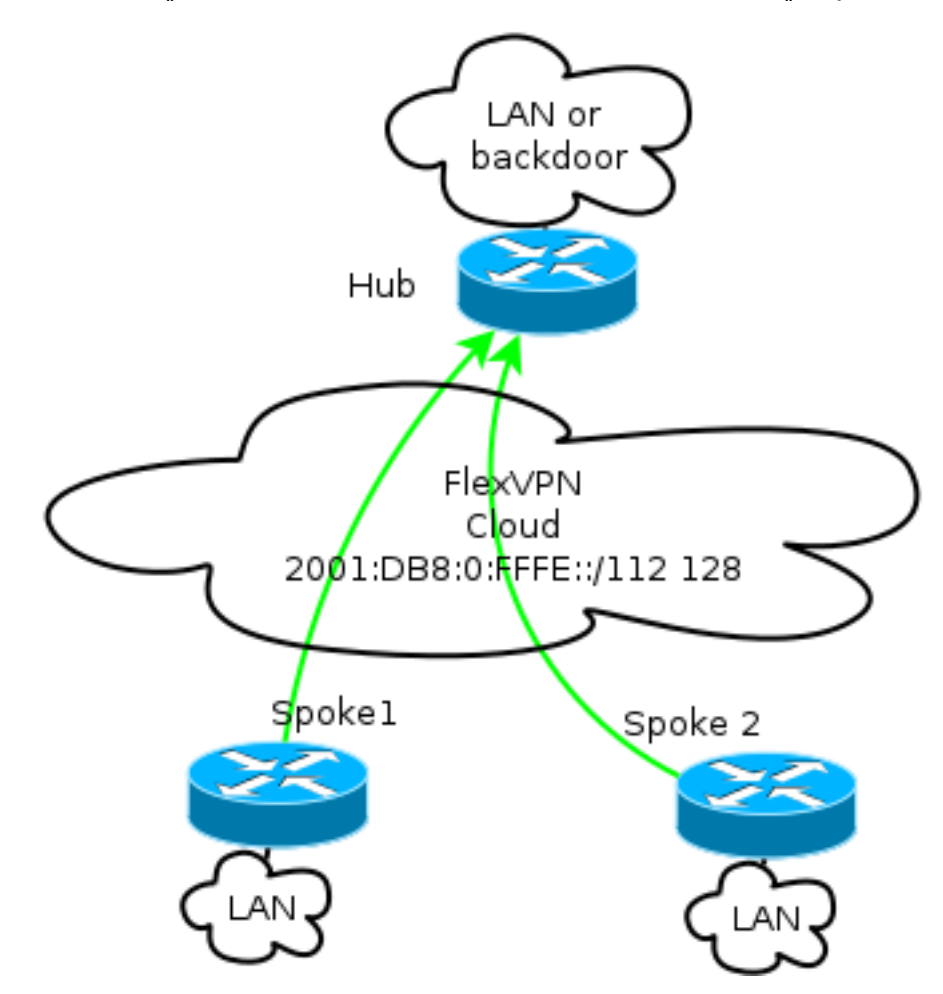

يتم تعيين كل محادثة من مجموعة عناوين من ،112/ ولكنه يستلم عنوان .128/ وبالتالي، يتم إستخدام التدوين '112/ 128' في تكوين تجمع 6IPv للمحور.

### التكوينات

يوضح هذا التكوين تغشية 4IPv و 6IPv التي تعمل عبر البنية الأساسية ل 6IPv.

عند مقارنته بالأمثلة التي تستخدم 4IPv كعمود أساسي، لاحظ أنه يجب عليك إستخدام الأمر mode tunnel من أجل تغيير العقدة واستيعاب نقل 6IPv.

سيتم إدخال ميزة النفق عبر بروتوكول 6IPv عبر تقنية الاتصال الهاتفي في البرنامج Software IOS Cisco، الإصدار T،15.4 والذي لم يتوفر بعد.

#### بروتوكولات التوجيه

توصي Cisco باستخدام بروتوكول العبارة الحدودية الداخلية (iBGP (للتجميع بين محاور الكلام لعمليات النشر الكبيرة لأن iBGP هو بروتوكول التوجيه الأكثر قابلية للتطوير.

لا يدعم نطاق الاستماع لبروتوكول العبارة الحدودية (BGP (نطاق 6IPv، ولكنه يعمل على تبسيط الاستخدام مع نقل 4IPv. على الرغم من أنه من الممكن إستخدام BGP في مثل هذه البيئة، يوضح هذا التكوين مثالا أساسيا، لذلك تم إختيار بروتوكول توجيه العبارة الداخلي المحسن (EIGRP(.

#### تكوين الموزع

ومقارنة بالأمثلة الأقدم، يتضمن هذا التكوين إستخدام بروتوكولات النقل الجديدة.

لتكوين الموزع، يحتاج المسؤول إلى:

- تمكين توجيه البث الأحادي.
	- توفير توجيه النقل.
- توفير مجموعة جديدة من عناوين IPv6 ليتم تخصيصها بشكل ديناميكي. التجمع هو DB8:0:FFFE:/112:2001؛ 16 وحدة بت تسمح بمعالجة 65،535 جهاز.
	- قم بتمكين 6IPv لتكوين بروتوكول تحليل الخطوة (NHRP (التالية للسماح ل 6IPv في التراكب.
		- حساب عنونة 6IPv في حلقة المفاتيح وكذلك ملف التعريف في تكوين التشفير.

في هذا المثال، يعلن الصرة عن ملخص EIGRP لجميع الخوادم الفرعية.

لا توصي Cisco باستخدام عنوان ملخص على واجهة القالب الظاهري في نشر FlexVPN؛ ومع ذلك، في شبكة VPN متعددة النقاط الديناميكية (DMVPN(، فإن هذا ليس شائعا فقط ولكنه يعد أيضا أفضل ممارسة. يمكنك الاطلاع على [ترحيل FlexVPN: النقل الثابت من DMVPN إلى FlexVPN على الأجهزة نفسها: تكوين لوحة وصل محدث](/content/en/us/support/docs/security/dynamic-multipoint-vpn-dmvpn/115726-flexvpn-hardmove-same-00.html) للحصول على تفاصيل.

```
ipv6 unicast-routing
                                               ipv6 cef
        ip local pool FlexSpokes 10.1.1.176 10.1.1.254
ipv6 local pool FlexSpokesv6 2001:DB8:0:FFFE::/112 128
             crypto ikev2 authorization policy default
                               ipv6 pool FlexSpokesv6 
                                       pool FlexSpokes
                                   route set interface
                         crypto ikev2 keyring Flex_key
                                              peer ALL
                                           address ::/0
                            pre-shared-key local cisco
                           pre-shared-key remote cisco
                                                      !
                       crypto ikev2 profile Flex_IKEv2
                    match identity remote address ::/0
                       authentication remote pre-share
                        authentication local pre-share
                                keyring local Flex_key
      aaa authorization group psk list default default
                                    virtual-template 1
                       crypto ikev2 dpd 30 5 on-demand
               interface Virtual-Template1 type tunnel
                             ip unnumbered Loopback100
                                            ip mtu 1400
                                  ip nhrp network-id 2
                                      ip nhrp redirect
                                ip tcp adjust-mss 1360
                                         ipv6 mtu 1400
                              ipv6 tcp adjust-mss 1358
                          ipv6 unnumbered Loopback100 
                                           ipv6 enable
                                      ipv6 eigrp 65001
```
**ipv6 nhrp network-id 2 ipv6 nhrp redirect tunnel mode gre ipv6**  tunnel protection ipsec profile default interface Ethernet1/0 description LAN subnet ip address 192.168.0.1 255.255.255.0 ipv6 address 2001:DB8:1111:2000::1/64 ipv6 enable ipv6 eigrp 65001 interface Loopback0 ip address 172.25.1.1 255.255.255.255 ipv6 address 2001:DB8::1/128 ipv6 enable ip route 192.168.0.0 255.255.0.0 Null0 ipv6 route 2001:DB8:1111::/48 Null0 ip prefix-list EIGRP\_SUMMARY\_ONLY seq 5 permit 192.168.0.0/16 ipv6 prefix-list EIGRP\_SUMMARY\_v6 seq 5 permit 2001:DB8:1111::/48 router eigrp 65001 distribute-list prefix EIGRP\_SUMMARY\_ONLY out Virtual-Template1 network 10.1.1.0 0.0.0.255 network 192.168.0.0 0.0.255.255 redistribute static metric 1500 10 10 1 1500

ipv6 router eigrp 65001 distribute-list prefix-list EIGRP\_SUMMARY\_v6 out Virtual-Template1 redistribute static metric 1500 10 10 1 1500

#### التكوين الذي تم التحدث به

كما هو الحال في <u>تكوين الموزع</u>، يحتاج المسؤول إلى توفير عنونة IPv6 وتمكين توجيه IPv6 وإضافة تكوين NHRP و crypto.

من الممكن إستخدام بروتوكول التوجيه المحسن (EIGRP (وبروتوكولات التوجيه الأخرى لأخذ نظرة على المحادثات. ومع ذلك، في سيناريو نموذجي، لا تكون البروتوكولات ضرورية وقد تؤثر على قابلية التطوير والاستقرار.

في هذا المثال، يحتفظ تكوين التوجيه بتجاور EIGRP فقط بين المتصل والمحور، والواجهة الوحيدة التي ليست خاملة هي واجهة 1Tunnel:

> ipv6 unicast-routing ipv6 cef crypto logging session crypto ikev2 authorization policy default route set interface crypto ikev2 keyring Flex\_key peer ALL address ::/0 pre-shared-key local cisco pre-shared-key remote cisco ! crypto ikev2 profile Flex\_IKEv2 match identity remote address ::/0

authentication remote pre-share authentication local pre-share keyring local Flex\_key aaa authorization group psk list default default virtual-template 1 crypto ikev2 dpd 30 5 on-demand interface Tunnel1 description FlexVPN tunnel ip address negotiated ip mtu 1400 ip nhrp network-id 2 ip nhrp shortcut virtual-template 1 ip nhrp redirect ip tcp adjust-mss 1360 delay 1000 ipv6 mtu 1400 ipv6 tcp adjust-mss 1358 **ipv6 address negotiated ipv6 enable ipv6 nhrp network-id 2 ipv6 nhrp shortcut virtual-template 1 ipv6 nhrp redirect**  tunnel source Ethernet0/0 **tunnel mode gre ipv6**  tunnel destination **2001:DB8::1** tunnel protection ipsec profile default interface Virtual-Template1 type tunnel ip unnumbered Ethernet1/0 ip mtu 1400 ip nhrp network-id 2 ip nhrp shortcut virtual-template 1 ip nhrp redirect ip tcp adjust-mss 1360 delay 1000 ipv6 mtu 1400 ipv6 tcp adjust-mss 1358 **ipv6 unnumbered Ethernet1/0**  ipv6 enable **ipv6 nhrp network-id 2 ipv6 nhrp shortcut virtual-template 1 ipv6 nhrp redirect**  tunnel mode gre ipv6 tunnel protection ipsec profile default اتبع هذه التوصيات عند إنشاء إدخالات بروتوكول التوجيه على مكالمة:

السماح لبروتوكول التوجيه بإنشاء علاقة عبر الاتصال (في هذه الحالة، واجهة Tunnel1) بالموجه. ليس من 1. المفضل بشكل عام إنشاء توجيه التجاور بين الخوادم لأن هذا يزيد من التعقيد بشكل كبير في معظم الحالات.

قم بالإعلان عن شبكة (شبكات) LAN الفرعية المحلية فقط، وتمكين بروتوكول التوجيه على عنوان IP الذي تم .2 تعيينه بواسطة الصرة. أحرص على عدم الإعلان عن شبكة فرعية كبيرة لأنها قد تؤثر على الاتصال عبر المحادثة. يعكس هذا المثال كلا من التوصيات ل EIGRP على 1Talk:

ipv6 router eigrp 65001 passive-interface default no passive-interface Tunnel1

## التحقق من الصحة

استخدم هذا القسم لتأكيد عمل التكوين بشكل صحيح.

ملاحظة: [تدعم أداة مترجم الإخراج](https://www.cisco.com/cgi-bin/Support/OutputInterpreter/home.pl) ([العملاء المسجلون](//tools.cisco.com/RPF/register/register.do) فقط) بعض أوامر show. استخدم "أداة مترجم الإخراج" لعرض تحليل لمُخرَج الأمر show.

#### جلسة التحدث إلى المركز

تحتوي جلسة العمل التي تم تكوينها بشكل صحيح بين أجهزة موزع وأجهزة موزع على جلسة عمل Key Internet Exchange الإصدار 2 (2IKEv (قيد التشغيل ولها بروتوكول توجيه يمكنه إنشاء التجاور. في هذا المثال، يكون بروتوكول التوجيه هو EIGRP، لذلك هناك أمران EIGRP:

- show crypto ikev2 sa  $\cdot$
- show ipV6 eigrp 65001 neighbor •
- show ip eigrp 65001 neighbor •

Spoke1#show crypto ikev2 sa IPv4 Crypto IKEv2 SA

#### **IPv6 Crypto IKEv2 SA**

Tunnel-id fvrf/ivrf Status none/none READY 1 Local 2001:DB8:0:100::2/500 Remote **2001:DB8::1/500** Encr: AES-CBC, keysize: 256, Hash: SHA512, DH Grp:5, Auth sign: PSK, Auth verify: PSK Life/Active Time: 86400/1945 sec Spoke1#sh ipv6 eigrp 65001 neighbor (EIGRP-IPv6 Neighbors for AS(65001 H Address Interface Hold Uptime SRTT RTO Q Seq sec) (ms) Cnt Num) Link-local address: **Tu1** 14 00:32:29 72 1470 0 10 0 **FE80::A8BB:CCFF:FE00:6600** Spoke1#show ip eigrp neighbors (EIGRP-IPv4 Neighbors for AS(65001 H Address Interface Hold Uptime SRTT RTO Q Seq sec) (ms) Cnt Num) **Tu1** 11 00:21:05 11 1398 0 26 **10.1.1.1** 0 في 4IPv، يستخدم EIGRP عنوان IP معين إلى النظير؛ في المثال السابق، يكون عنوان IP للمحور من .10.1.1.1

يستخدم 6IPv عنوان ربط محلي؛ في هذا المثال، الموزع هو 00:6600FE:CCFF:bb8A80::FE. أستخدم الأمر ping للتحقق من إمكانية الوصول إلى الموزع من خلال IP المحلي الخاص به من خلال الارتباط:

```
Spoke1#ping FE80::A8BB:CCFF:FE00:6600
                                              Output Interface: tunnel1
                                         .Type escape sequence to abort
Sending 5, 100-byte ICMP Echos to FE80::A8BB:CCFF:FE00:6600, timeout is
                                                              :seconds 2
Packet sent with a source address of FE80::A8BB:CCFF:FE00:6400%Tunnell
                                                                   !!!!!
   Success rate is 100 percent (5/5), round-trip min/avg/max = 5/5/5 ms
```
#### جلسة تحاور

يتم طرح الجلسات الحوارية بشكل ديناميكي عند الطلب. أستخدم أمر ping بسيط لتشغيل جلسة:

Spoke1#ping 2001:DB8:1111:2200::100 source e1/0 .Type escape sequence to abort :Sending 5, 100-byte ICMP Echos to 2001:DB8:1111:2200::100, timeout is 2 seconds Packet sent with a source address of 2001:DB8:1111:2100::1 !!!!! Success rate is 100 percent (5/5), round-trip min/avg/max = 5/8/10 ms لتأكيد الاتصال المباشر عبر المحادثة، يحتاج المسؤول إلى:

∙ تحقق من أن جلسة اتصال بينية ديناميكية تقوم بتشغيل واجهة وصول ظاهري جديدة:

```
LINEPROTO-5-UPDOWN: Line protocol on Interface Virtual-Access1, changed%
                                                           state to up
                .CRYPTO-5-IKEV2_SESSION_STATUS: Crypto tunnel v2 is UP%
                 Peer 2001:DB8:0:200::2:500 Id: 2001:DB8:0:200::2
                                         تحقق من حالة جلسة عمل 2IKEv:
```
●

```
Spoke1#show crypto ikev2 sa
                                            IPv4 Crypto IKEv2 SA 
                                            IPv6 Crypto IKEv2 SA 
                           Tunnel-id fvrf/ivrf Status
                              none/none READY 1
                                       Local 2001:DB8:0:100::2/500
                                           Remote 2001:DB8::1/500
,Encr: AES-CBC, keysize: 256, Hash: SHA512, DH Grp:5, Auth sign: PSK 
                                                  Auth verify: PSK
                               Life/Active Time: 86400/3275 sec 
                          Tunnel-id fvrf/ivrf Status
                              none/none READY 2
                                       Local 2001:DB8:0:100::2/500
                                      Remote 2001:DB8:0:200::2/500
,Encr: AES-CBC, keysize: 256, Hash: SHA512, DH Grp:5, Auth sign: PSK 
                                                  Auth verify: PSK
                                Life/Active Time: 86400/665 sec
```
لاحظ أن هناك دورتين متاحتين: واحدة تحاكي المركز والأخرى تحاور.

التحقق من NHRP: ●

```
::DB8:0:FFFE::/128 via 2001:DB8:0:FFFE:2001
                                         Virtual-Access1 created 00:00:10, expire 01:59:49
                                                 Type: dynamic, Flags: router nhop rib nho
                                                           NBMA address: 2001:DB8:0:200::2
                                             ::DB8:1111:2200::/64 via 2001:DB8:0:FFFE:2001
                                         Virtual-Access1 created 00:00:10, expire 01:59:49
                                                      Type: dynamic, Flags: router rib nho
                                                            NBMA address: 2001:DB8:0:200::2
يظهر الناتج أن 8:1111:2200::/64:2001DB) الشبكة المحلية ل 2Talk (متاحة عبر :2001FFFE8:0:DB،::
وهو عنوان 6IPv الذي تم التفاوض عليه على واجهة 1Tunnel ل 2Talk. تتوفر واجهة 1Tunnel عبر عنوان
 الوصول المتعدد غير للبث (8:0:200::2db2001:) NBMA، وهو عنوان 6IPv المعين ل 2Talk بشكل ثابت.
                                                           ∙ دققت أن حركة مرور يمر عبر أن قارن:
```

```
Spoke1#sh crypto ipsec sa peer 2001:DB8:0:200::2
                                              interface: Virtual-Access1
Crypto map tag: Virtual-Access1-head-0, local addr 2001:DB8:0:100::2 
                                                 (protected vrf: (none 
     (local ident (addr/mask/prot/port): (2001:DB8:0:100::2/128/47/0 
     (remote ident (addr/mask/prot/port): (2001:DB8:0:200::2/128/47/0 
                              current_peer 2001:DB8:0:200::2 port 500 
                                      {,PERMIT, flags={origin_is_acl 
           pkts encaps: 196, #pkts encrypt: 196, #pkts digest: 196# 
            pkts decaps: 195, #pkts decrypt: 195, #pkts verify: 195# 
                                                                    (\ldots)تحقق من مسار التوجيه وإعدادات CEF:
●
```

```
Spoke1#show ipv6 route
                                                  (\ldots)[D 2001:DB8:1111:2200::/64 [90/27161600
[via 2001:DB8:0:FFFE::, Virtual-Access1 [Shortcut 
           via FE80::A8BB:CCFF:FE00:6600, Tunnel1 
                                                  ( \ldots )::Spoke1#show ipv6 cef 2001:DB8:1111:2200
                              DB8:1111:2200::/64:2001
            nexthop 2001:DB8:0:FFFE:: Virtual-Access
```
## استكشاف الأخطاء وإصلاحها

يوفر هذا القسم معلومات يمكنك استخدامها لاستكشاف أخطاء التكوين وإصلاحها.

ملاحظة: ارجع إلى [معلومات مهمة حول أوامر التصحيح](/content/en/us/support/docs/dial-access/integrated-services-digital-networks-isdn-channel-associated-signaling-cas/10374-debug.html) قبل إستخدام أوامر debug.

تساعدك أوامر تصحيح الأخطاء هذه على أستكشاف المشاكل وإصلاحها:

- [IPsec: debug crypto ipSecdebug crypto ikev2 [packet|internal و FlexVPN/IKEv2
	- برنامج الشبكة الوطنية لحقوق الإنسان (تكلم):
		- debug nhrp pack •
		- debug nhrp extension •
	- ذاكرة التخزين المؤقت ل NHRP للتصحيح
		- مسار تصحيح الأخطاء

راجع <u>قائمة الأوامر الرئيسية من Cisco IOS، جميع الإصدارات</u> للحصول على مزيد من المعلومات حول هذه الأوامر.

ةمجرتلا هذه لوح

ةي الآلال تاين تان تان تان ان الماساب دنت الأمانية عام الثانية التالية تم ملابات أولان أعيمته من معت $\cup$  معدد عامل من من ميدة تاريما $\cup$ والم ميدين في عيمرية أن على مي امك ققيقا الأفال المعان المعالم في الأقال في الأفاق التي توكير المالم الما Cisco يلخت .فرتحم مجرتم اهمدقي يتلا ةيفارتحالا ةمجرتلا عم لاحلا وه ىل| اًمئاد عوجرلاب يصوُتو تامجرتلl مذه ققد نع امتيلوئسم Systems ارامستناه انالانهاني إنهاني للسابلة طربة متوقيا.